**Xpunge Активированная полная версия Скачать бесплатно без регистрации For PC [March-2022]**

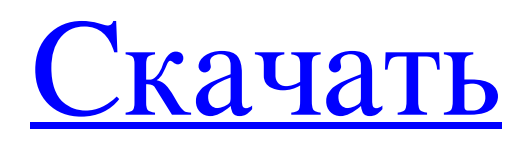

Xpunge — это легкое бесплатное дополнение для Thunderbird, которое позволяет очищать мусорные и нежелательные папки и сжимать их для нескольких учетных записей. Чтобы очистить корзину и сжать ее с помощью Xpunge, Вам необходимо выполнить операцию «Компактная корзина» для каждой учетной записи, в которой есть папки для мусора или нежелательной почты. Вам также необходимо очистить корзину и сжать папки со спамом отдельно для каждой учетной записи. Это эффективно удалит мусорные и нежелательные папки для всех нескольких учетных записей. Функциональность Xpunge При выборе значка меню Xpunge отображается следующее: Контакты: контакты для выбранной учетной записи загружаются в виде дерева. Функция фильтра позволяет найти папки или сообщения, которые вы хотите сжать. Пользователи: этот значок используется для поиска папок корзины Xpunge для нескольких учетных записей. Пользователи — это дерево значков, что означает, что вы можете выбирать папки для отдельных учетных записей. В правом нижнем углу есть кнопка «Сжать все пользовательские корзины». Поиск: щелкните этот значок, чтобы найти в корзине определенные слова в названиях папок. Применение Создание меню Xpunge: Нажмите «Настройки» в меню «Инструменты» Thunderbird и нажмите «Параметры». Нажмите «Дополнения» Нажмите «Добавить второе дополнение». Откроется диалоговое окно. Нажмите «Добавить», чтобы добавить меню Xpunge. Назовите меню Xpunge «Xpunge» или любое другое имя, которое вы хотите. В этом примере мы назовем его «Xpunge». Нажмите «ОК», чтобы сохранить настройки. Применение: После установки щелкните правой кнопкой мыши значок меню Xpunge на панели инструментов Thunderbird. Пункты меню следующие: Компактная корзина: открывается диалоговое окно «Компактная корзина» для учетной записи, в которой щелкнули значок. Пустая корзина: открывает диалоговое окно «Очистить корзину» для учетной записи, в которой щелкнули значок. Теперь Xpunge обнаружит папки корзины для всех учетных записей, для которых вы его настроили. Для этого в левом нижнем углу есть кнопка "Сканировать".Щелкните ее, чтобы отсканировать и обнаружить мусорные папки и сжать папки для мусора для всех учетных записей. Когда их нет, Xpunge уведомит вас и предложит запустить Compact для каждой учетной записи. Уплотнение